# **Registro de un Borrador Comchek®**

Si se encuentra en una emergencia y necesita acceso a efectivo, registre un borrador de Comchek para volver a la carretera.

Los siguientes pasos le explicaran cómo extraer fondos de su tarjeta Comdata y colocarlos en un Comchek. Este proceso requiere que usted llame al Sistema Interactivo de Voz (IVR) al 1-800-226-3914.

## **Paso 1: Configure su PIN**

- 1. Primero, elija un PIN (número de identificación personal) de 4 dígitos. Al elejir su PIN, no utilice:
	- Números en fila (1234).
	- Cuatro números repetidos (2222).
- 2. Desde un teléfono de tono, marque el IVR al 1-800-226-3914. Introduzca el número de tarjeta y presione el símbolo de libra  $(#)$ .
- 3. El IVR le pedirá que ingrese y reingrese su número PIN de 4 dígitos; presione el símbolo de libra (#) después de cada ingreso. Si ha reingresado el numero PIN correctamente, el IVR le informara que el PIN ha sido registrado a su tarjeta Comdata.

#### **Consulte con el edministrador de la empresa para asegurarse de que el acceso a efectivo se configuró en la tarjeta.**

## **Paso 2: Regisre su borrador Comchek (borrador de papel):**

Ubique el número de borrador en la esquina superior derecha del Comchek.

- 1. Marque al IVR llamando al 1-800-226-3914.
- 2. Después de recibir su saldo, siga las instrucciones para el registro del borrador.
- 3. Cuando sea solicitado por el IVR, ingrese el número de borrador del Comchek y presione el símbolo de libra (#). Ingrese la cantidad sin el punto decimal (por ejemplo, \$100.00 serían introducidos cómo 10000# y \$95.32 serían introducidos cómo 9532#).
- 4. Cuando lo solicite el IVR, ingrese el número de borrador del Comchek y presione el símbolode libra (#). El IVR responderá, "Por favor espere." Después de un momento el IVR responderá, "Su borrador ha sido registrado."

**El borrador Comchek no será válido y no se aceptará sin obtener un número de autorización antes de cobrar o aceptar el pago. Al presentar el cheque para ser cobrado, asegúrese que un número de autorización haya sido obtenido por el cajero pidiéndole que llame al 1-800-226-3914.** 

### **Paso 3: Llene el borrador Comchek**

Utilice el siguiente diagrama para asegrarse que el Comchek haya sido llenado correctamente.

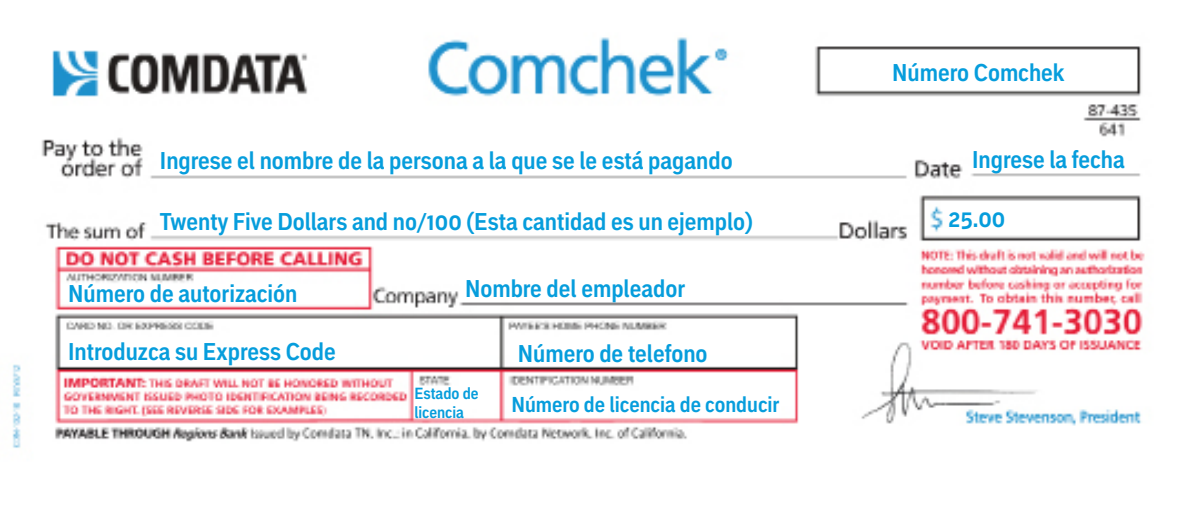

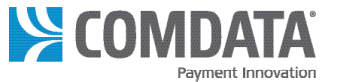